## **How to View Your Team Roster**

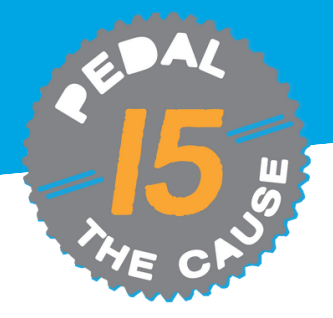

## **STEP 1**

*Team Captains can view their team roster/contact information by clicking on "View Roster" under your team on the "My Fundraisers" page.*

## **STEP 2**

*On the "View Donations" page, you can see your team's donations dashboard. On this page, you can view and export your team donor's contact information.*

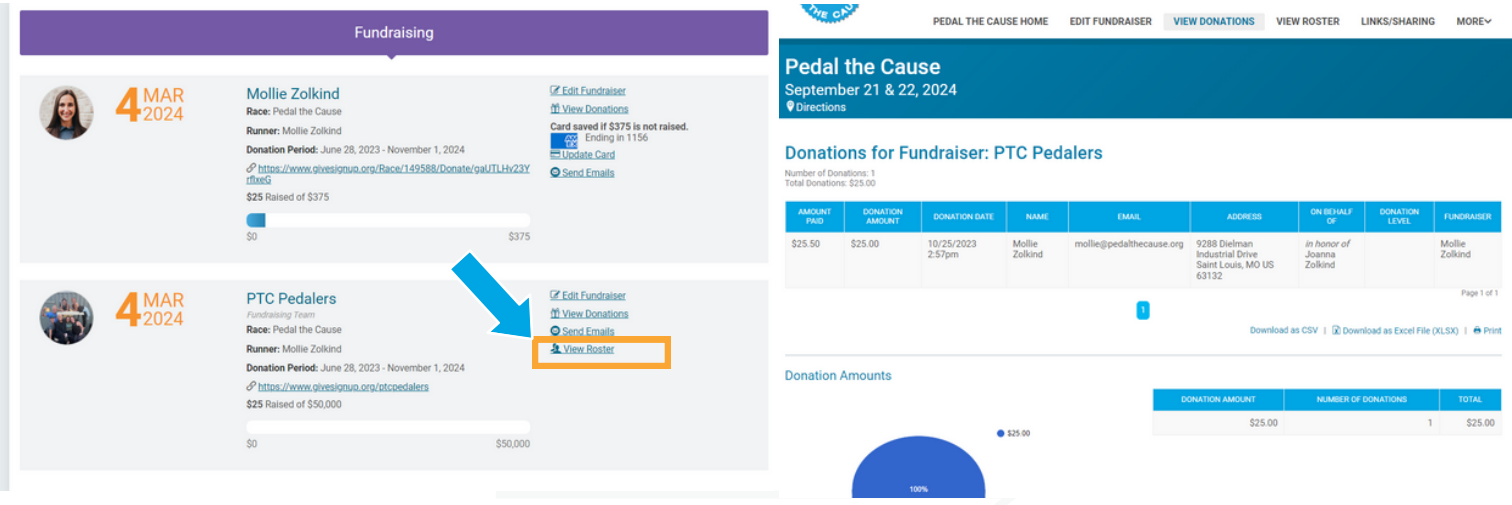

*To export, your team roster, click "Download All as CSV" to download and save your team roster file.* **STEP 3**

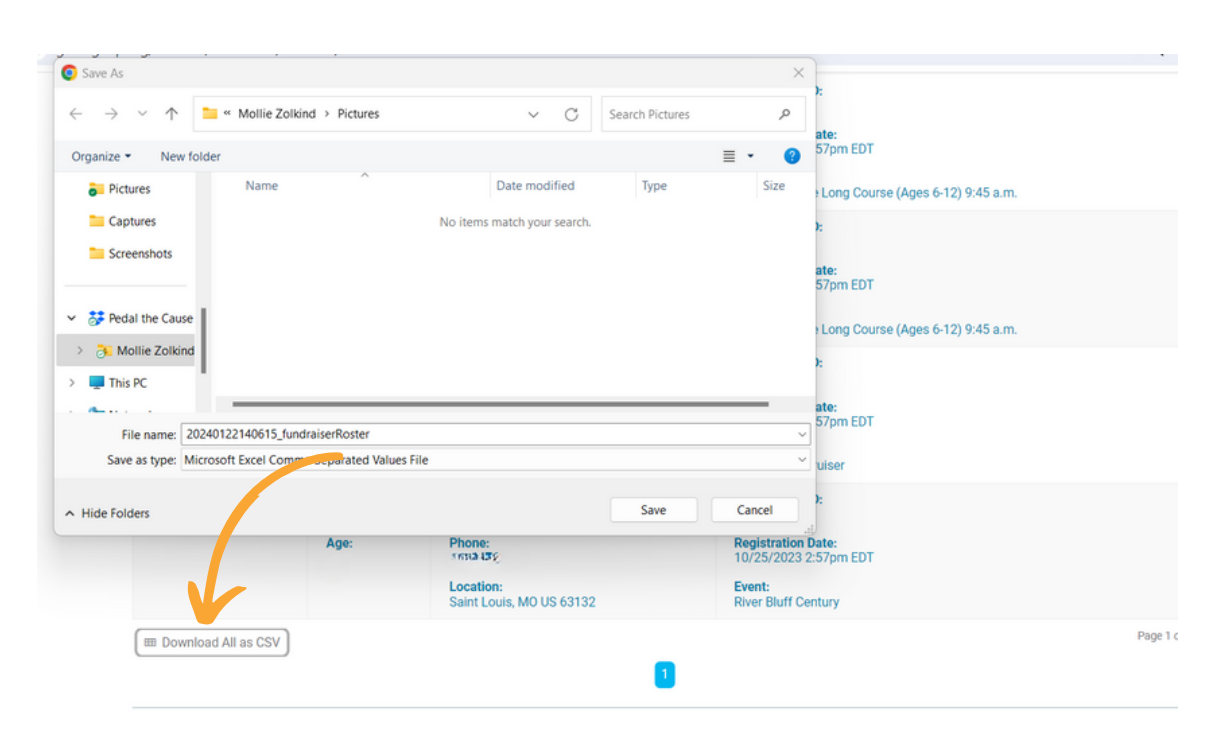